#### Ch a pter 5

# Take the Plunge

*When creating your ow n widget classes, it is importa nt to remem ber not to give them n a mes in the Qt n a mesp ace, such as* Qt::M y Widg et*. While not tech nically wrong, classes you create in this n a mesp ace could conflict with existing classes already in the namespace, causing erratic program beh a vior.*

As we discussed in the last chapter, widgets are the building blocks of G UI a p plic ations. With QtRu b y, w e c a n u s e wid g ets fr o m the toolkit and combine them into more create complex widgets, encaps ulating their functionality.

## **5.1 Your First Custom Widget**

Let's take a look at a more complicated program, in which we create our own custom widget. See if you can figure out what's going on.

```
req
u
i
     re 'Qt' File 2
cl
ass M
y
Wid
get <
Qt::Wid
get
  def initialize(parent=nil)
    super(parent)
    @la
bel =
Qt::L
a
bel.new(sel
f)
    @
b
utton
=
Qt::P
ush
B
utton.new(sel
f)
    @la
yout =
Qt::V
Box
L
a
yout.new(sel
f)
    @la
yout.a
d
d
Wid
get(@la
bel)
    @la
yout.a
d
d
Wid
get(@
b
utton)
    @clicked
_times = 0
    @la
bel.setText("The butto
n
h
as been
c
l
i
c
ked " +
        @clicked
_times.to_s + " ti
mes")
    @
b
utton.setText("My
Butto
n")
  en
d
en
d
a = Qt::Application.new(ARGV)
m
w
=
M
y
Wid
get.new
a.setM
ain
Wid
get(m
w)
m
w.show
a.exec
```
Some of the concepts discussed before are repeated in this code. However, there's some new stuff. First, note that we create a new widget, MyWidget, from an existing widget class.

**cl ass** M y Wid get < Qt::Wid get file 2 and 2 and 2 and 2 and 2 and 2 and 2 and 2 and 2 and 2 and 2

When creating a new GUI widget, it is important to inherit from a base QtRuby widget class such as Qt::Widget. By doing so, we gain

Pridays

e. *Since our goal is to <sup>m</sup> a ke a new widget th at is the com bin ation of a couple of other widgets, we b ase our widget off of* Qt::Widg et*. If we w a nted to exten d a n alrea dy existing widget, we could h a ve b ased our new class directly off of it instea d.*

er( ). *Note: <sup>S</sup> upplying the arg u ment list to* super*( ) is option al in Ru by, as long as the superclass h as the sa me arg u ment list as the su bclass.*

*O kay, we fi b bed a little. Some items th at get used from the toolkit aren't tech nically widgets. In the exa mple a bove,*  $Qt$ ::Label and  $Qt$ ::PushButton are both widgets, *beca use they in herit from the* Qt::Widg et *class. However, items such as the* Qt::VB oxLa yo ut *class don't in herit from* Qt::Widg et *(beca use they don't need to).*

the b uilt in m etho d s and p r o p ertie s that all wid g ets sho uld hav e, s u c h a s a siz

In the next part, we define the initialization code for our widget.

```
def initialize(parent=ni
                     l) File 2
 super(parent)
 @la
bel =
Qt::L
a
bel.new(sel
f)
 @
b
utton
=
Qt::P
ush
B
utton.new(sel
f)
 @la
yout =
Qt::V
Box
L
a
yout.new(sel
f)
```
The first thing we do in our initializer is make a call to super(). This step is very important. Calling super() explicitly runs the initializer in our inherited class (Qt::Widget in this case). Setup code defined within our base class initializer will only be executed with a call to su p

We also create some child widgets in our MyWidget class. In this case, we are creating a Qt::Label, Qt::PushButton, Qt::VBoxLayout.

When creating new widgets, we pass self as their parent argument. This tells each of the new widgets that their parent is the instance of the wid g et c urr ently b eing d e fine d.

In the next section, we add our child widgets to the layout:

@la yout.a d d Wid get(@la  $\mathsf{bel}$  ) file 2 and  $\mathsf{Rel}$ @la yout.a d d Wid get(@ b utton)

We put our widgets into the layout because we want to make use of the layout's ability to automatically resize and maintain our widgets within the program boundaries.

Finally, we put a few finishing touches on our widgets:

```
@clicked
_times = 0 File 2
@la
bel.setText("The butto
n
h
as been
c
l
i
c
ked " +
   @clicked
_times.to_s + " ti
mes")
@
b
utton.setText("My
Butto
n")
```
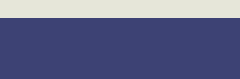

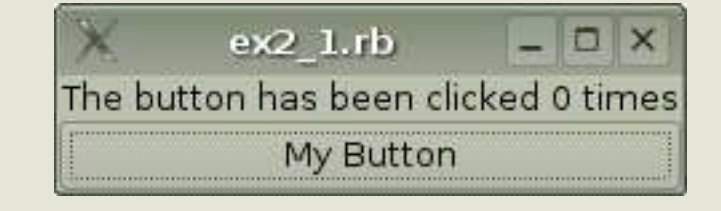

#### Fig ure 5.1: S cre e nsh ot of Ex a mpl e 2

Both the Qt::Label and Qt::PushButton classes have setText() methods that, well, set the text displayed on the widget.

With our MyWidget widget class fully defined, we can finally create a Qt::Application to display the widget on screen.

```
a
=
Qt::A
p
plication.new(A
R
G
                                               V) and the contract of the contract of the contract of the contract of the contract of the \mathsf{File}\,2m
w
=
M
y
Wid
get.new
a.setMainWidget(mw)
m
w.show
a.exec
```
Finally, we can run the code and see our program pop up a window like that in Figure 5.1

#### **5.2 Widget Geometry**

Qt::Wid g et cla s s e s p r o vid e s e v eral functions u s e d in d e aling with the widget geometry. The methods width() and height() return the width and height of the widget, in pixels. The width and height values do not take into account a window frame which may surround a top level widget.

The method size(), which returns a Qt::Size object, contains the same info r m atio n enc a p s ulate d insid e of a Qt::Size o bje ct.

*In these exa mples, we could h a ve gotten a w ay with not creating a layout, b ut the widgets would not ch a nge size if zoe resized* the application window and they may have *overlapped each other. This is usu ally not desira ble beh a vior.*

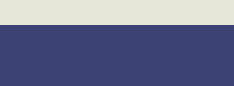

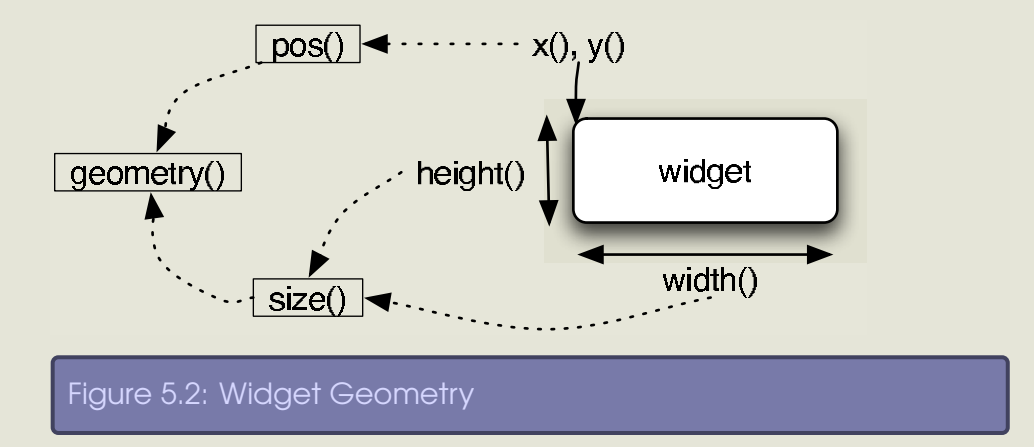

Another method, geometry() returns a Qt::Rect object containing both the widget's size and relative position within its parent. The position is defined in x and y coordinates, with x being the pixel distance from the left side of the parent and y being the pixel distance fr o m the to p of the p a r

Other methods include:  $x()$ ,  $y()$ , and  $pos()$  which also return the widget's relative position from within its parent. These methods, however, *do* take into account a window frame if the widget happens to be a top level widget.

### **Changing Geometry**

It is possible to move a widget around within its parent using the methods move(int x,int y) and move(Qt::Point). You can also resize a widget using the methods resize(int x,int y) and resize(Qt::Size).

To perform both operations at the same time, use the methods set-Geometry(int x,int y,int h, int w) or setGeometry(Qt::Rect).

*Since some* methods take into account window frame **that** *need into the top of the parent. geometry (for top level widgets) a n d other don't, we recom men d rea ding over Qt's Win dow Geometry documentation. It also includes tips on how to save and restore a widget's geometry between application sessions.*

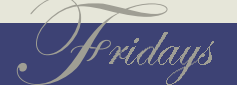

# **5.3 Understanding Layouts**

As we've seen, we can set the widget size and position within its parent manually. However, manual geometry management of widgets is tough. Each application is only given a select amount of screen real estate to work with and each widget in that application has to have its geometry managed. If a parent widget gets resized smaller, for example, at least one child will need to be resized as well, or some clip ping of the child will o c c u r.

Fortunately, QtRuby comes with a rich set of layout management classes which greatly simplify this task.

The class Qt::Layout is at the heart of layout management. Qt::Layout provides a very robust interface for management of widget layout. In many cases, there is no need for the complex interface provided by Qt::Layout. For the simpler cases, QtRuby provides three convenience classes based on Qt::Layout: Qt::HBoxLayout, Qt::VBoxLayout, and Qt::GridLa y o

#### **a y o u t cla s s e s**

The B o xLa y o ut cla s s e s handle laying o ut wid g ets in a straight line (vertically with Qt::VBoxLayout or horizontally with Qt::HBoxLayout). To utilize a BoxLayou† class, simply create an instance of whichever layout is desired and use its addWidget() method to add widgets into the layout.

Alternatively, the Qt::GridLayout allows you to place widgets into a grid as shown in Figure 5.4, on the next page.

w = Qt::Wid get.new(**n i l**)  $gl = Qt::GridLayout.new(3,4) # 3 rows by 4 columns$ # put w into the first row and column gl.a d d Wid get(w, 0, 0)

ut. *The Qt <sup>L</sup> ayout Classes g uide gives some more insight into the use of these classes.* **<sup>L</sup>**

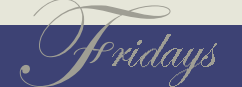

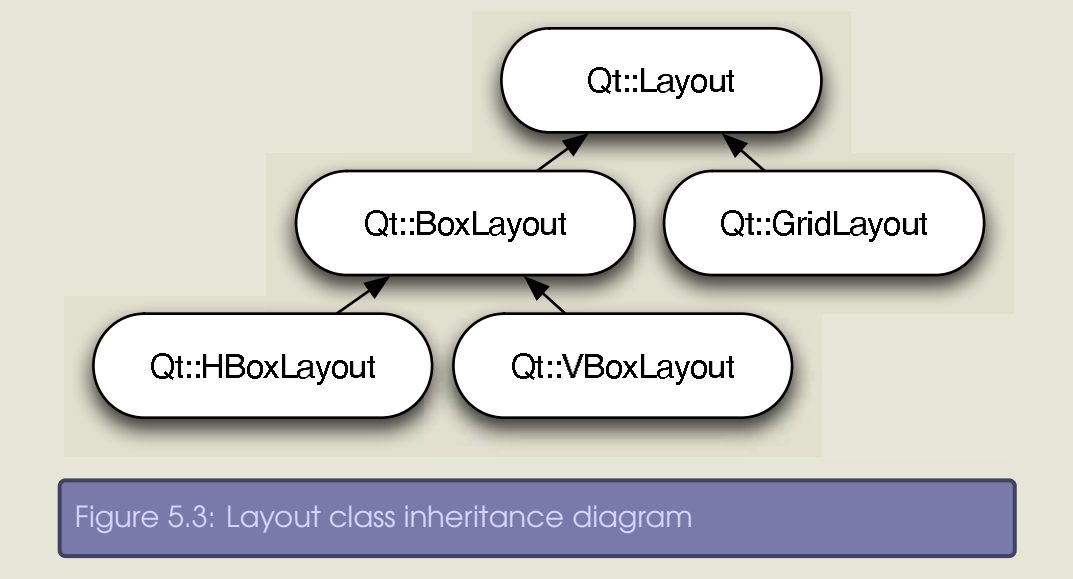

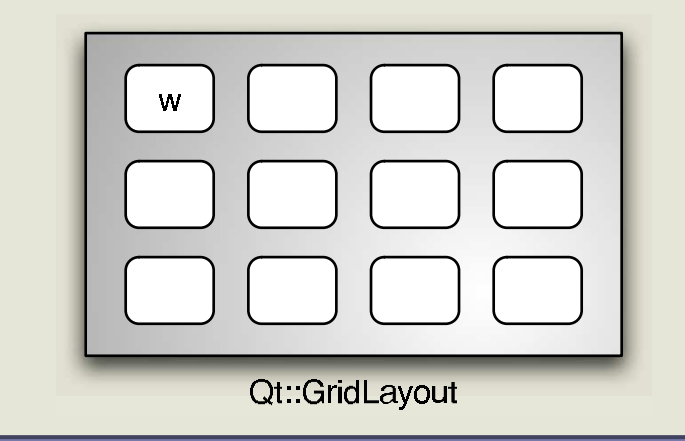

Figure 5.4: Qt::GridLayout Example

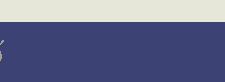

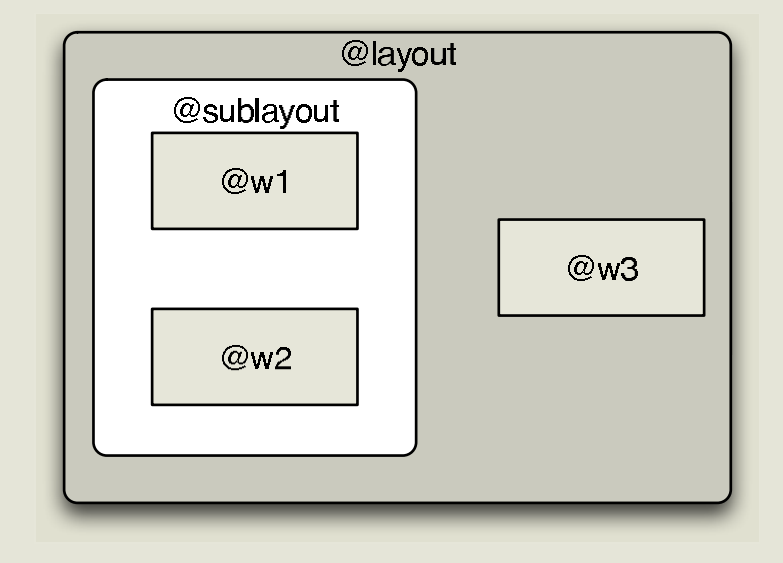

#### Figure 5.5: Layout and Sublayout Example

#### **Sublayouts**

Layouts can also have sublayouts contained within them. For example this code creates a sublayout as shown on Figure 5.5.

```
dlayout = Qt::HBoxLayout.new File 10
@su
bla
yout =
Qt::V
Box
L
a
yout.new
@
w1 =
Q
Wid
get.new
@
w2 =
Q
Wid
get.new
@
w3 =
Q
Wid
get.new
@su
bla
yout.a
d
d
Wid
get(w1)
@su
bla
yout.a
d
d
Wid
get(w2)
@layout.addLayout(@sublayout)
@la
yout.a
d
d
Wid
get(@
w3)
```
In Figure 5.6, on the next page we demonstrate why sublayouts are convenient. On the left side we created a Qt::VBoxLayout containing three Qt::CheckBoxes. Then we nested this layout inside of a Qt::HBoxLayout and also put in a Qt::Dial. As you can see, the sublayout allows us to group related items together in a logical way and

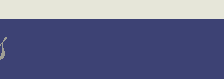

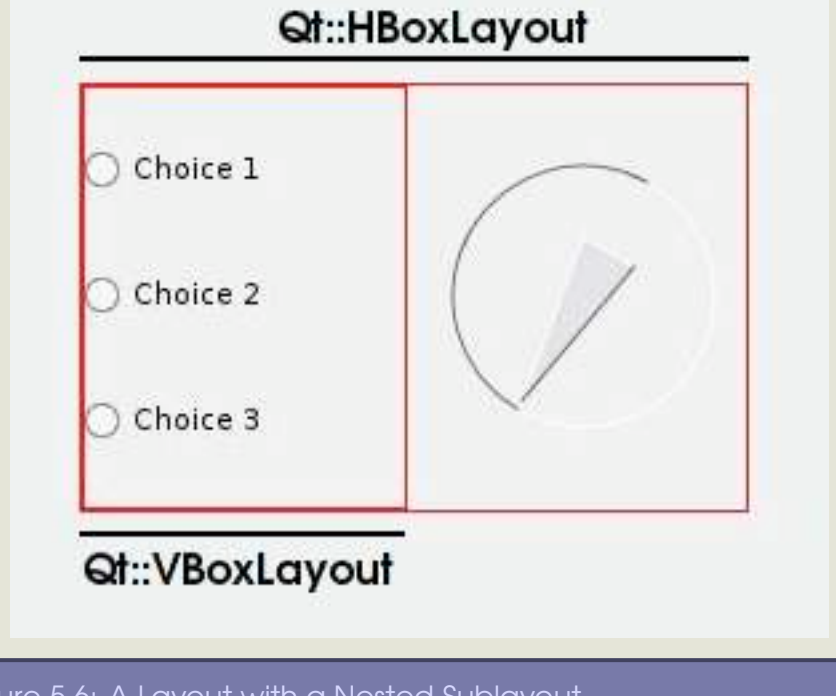

Figure 5.6: A Layout with a Nested Sublayout

maintain the size and spacing policies we desire.

#### **L a y o u t p r o p e r tie s**

All layouts have two fundamental properties, margin and spacing. These are shown on Figure 5.7, on the following page. *Spacing* represents the pixel space between each of the items within the layout. Margin represents an outer ring of pixel space surrounding the layout. Both are settable properties using the setMargin() and setSpacing() methods.

In lieu of adding a widget or a sublayout into a Qt::Layout, there are

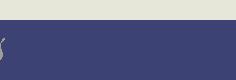

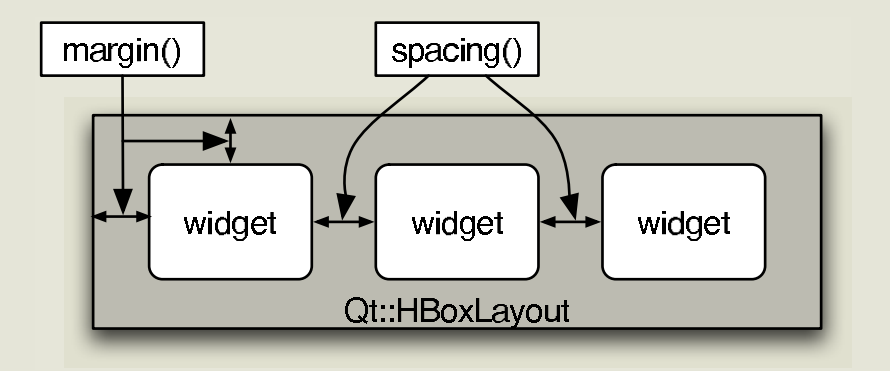

#### Figure 5.7: Layout Margin and Spacing

some other interesting additions. addSpacing() allows you to add a fixed amount of space directly in the widget. addStretch() adds a stetchable space in the widget.

### Sizing up the situation

Layouts only define the placement of objects, not the space that they are allotted. From an outside perspective it may seem as though all of the widgets should take up a proportionate amount of space based on how many other widgets are in the layout. This layout style, tho u gh, is not alw ay s id e

er Qt::SizePolicy. This class, which is also a settable property of Qt::Widget (using the setSizePolicy() method), contains the information a widget uses to determine the amount of space it will take up inside a layout. When coupled with all of the other widgets in the layout, the SizePolicies are all calculated and a final overall layout is a chi e v e d.

*The* siz e Hint*( ) method returns a* Qt::Siz e *object, w hich is nothing more th a n a n encapsulated set of width a n d height* Each size policy utilizes a calculated geometry called a sizeHint(). The

*We highly recommend using the layout classes over manual* style, though, is not always ideal. *m a nip ulation of widget geometry.* Ent

sizeHint() is a method built into Qt:: Widget which calculates the recommended size of the widget. A sizeHint() is calculated based on the design of the widget. For example, a Qt::Label's sizeHint() is calculated based on the text that is written on the label. This is to help ensure that all of the text always fits on the Qt::Label.

```
irb(main):001:0> require 'Qt'
\Rightarrow true
=> treation:002:0> app = Qt::Application.new(ARGV)<br>=> #<Qt::Application:0xb6adfb24 name="irb"><br>irb(main):003:0> Qt::Label.new("Blah",nil).sizeHint<br>=> #<Qt::Size:0xb6adc44c width=30, height=17><br>irb(main):004:0> Qt::Label.ne
\Rightarrow #<Qt::Size:0xb6ad86bc width=142, height=17>
```
The above shows that a sizeHint() for a Qt::Label is dependent on the text being displayed on the label.

There are seven types of size policies:

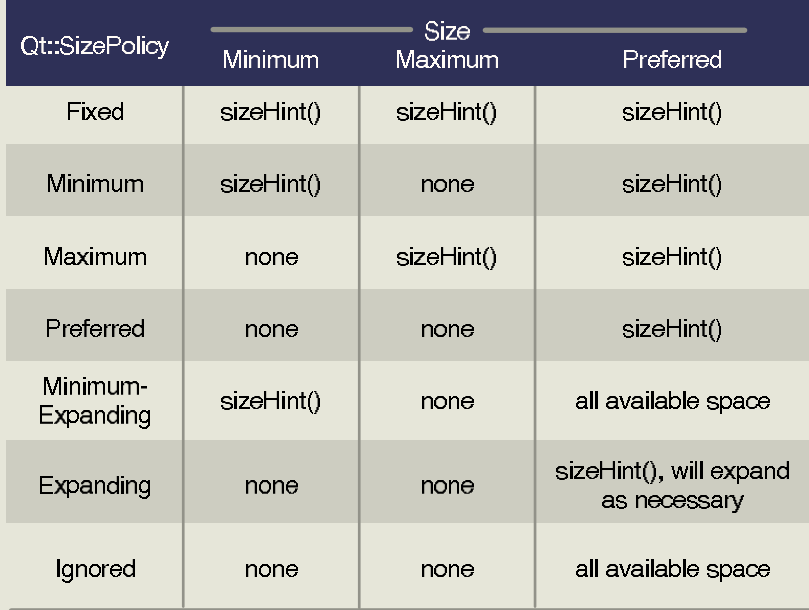

These Qt::SizePolicy types are set independently for both the horizontal and vertical directions.

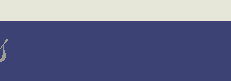